# Konfigurieren von BGP-Routern für optimale Leistung und reduzierten Speicherbedarf Ī

# Inhalt

**Einleitung Voraussetzungen** Anforderungen Verwendete Komponenten Konventionen Hintergrundinformationen BGP-Router erhält vollständige BGP-Routing-Tabelle Mit der Filterliste für eingehende AS\_PATH konfigurierter BGP-Router Fehlerbehebung bei speicherbezogenen Problemen **Schlussfolgerung** Zugehörige Informationen

# **Einleitung**

In diesem Dokument wird beschrieben, wie bei minimalen Speicheranforderungen für Border Gateway Protocol (BGP)-Router optimale Ergebnisse erzielt werden können.

# Voraussetzungen

#### Anforderungen

Es gibt keine spezifischen Anforderungen für dieses Dokument.

#### Verwendete Komponenten

Dieses Dokument ist nicht auf bestimmte Software- und Hardware-Versionen beschränkt.

Die Informationen in diesem Dokument beziehen sich auf Geräte in einer speziell eingerichteten Testumgebung. Alle Geräte, die in diesem Dokument benutzt wurden, begannen mit einer gelöschten (Nichterfüllungs) Konfiguration. Wenn Ihr Netzwerk in Betrieb ist, stellen Sie sicher, dass Sie die möglichen Auswirkungen aller Befehle verstehen.

#### Konventionen

Weitere Informationen zu Dokumentkonventionen finden Sie in [denCisco Technical Tips](https://www.cisco.com/en/US/tech/tk801/tk36/technologies_tech_note09186a0080121ac5.shtml) [Conventions.](https://www.cisco.com/en/US/tech/tk801/tk36/technologies_tech_note09186a0080121ac5.shtml)

# Hintergrundinformationen

In diesem Dokument wird veranschaulicht, wie ein optimales Routing in einem Unternehmensnetzwerk erreicht wird, das mit mehreren Internet Service Providern (ISPs) verbunden ist, während die Speicheranforderungen der Border Gateway Protocol (BGP)-Router reduziert werden. Sie können die AS\_PATH-Filter verwenden, die nur Routen akzeptieren, die von einem ISP und seinen direkt verbundenen autonomen Systemen generiert wurden und nicht die vollständige BGP-Routing-Tabelle von einem ISP erhalten.

Dieser Abschnitt enthält ein Netzwerkdiagramm als Beispiel. Im Beispiel filtern Sie eingehende BGP-Updates auf Router 1 und Router 2, um die Routen des ISP und die Routen des direkt verbundenen autonomen Systems zu akzeptieren. Router 1 akzeptiert Routen für ISP-A und das direkt verbundene autonome System C1. Ebenso akzeptiert Router 2 Routen für ISP-B und C2. Die übrigen Netzwerke, die nicht zu den ISPs und ihrem autonomen Client-System gehören, folgen der Standardroute, die auf ISP-A oder ISP-B verweist, auf Basis der Enterprise Routing-Richtlinie.

Sie können beobachten, wie die Speichernutzung variiert, wenn Router 1 die vollständige BGP-Routing-Tabelle von ca. 100.000 Routen von seinem ISP akzeptiert. Im Vergleich dazu können Sie auf Router 1 eingehende AS\_PATH-Filter anwenden.

Anmerkung: Die tatsächliche Anzahl der Präfixe, aus denen sich ein vollständiger Feed zusammensetzt, kann variieren. Die Werte in diesem Dokument dienen nur als Beispiel. Route-Server können eine gute Vorstellung davon vermitteln, wie viele Präfixe eine vollständige BGP-Tabelle bilden.

Anmerkung: Alle Tools und internen Websites sind nur für registrierte Cisco Kunden bestimmt.

### BGP-Router erhält vollständige BGP-Routing-Tabelle

Dies ist die Konfiguration von Router 1:

#### Router 1

```
Hostname R1
 !
Router BGP XX
 Keine Synchronisierung
 neighbor 157.x.x.x remote-as 701
 neighbor 157.x.x.x-Filterliste 80 out
 !
ip as-path access-list 80 permit ^$
 !
Ende
```
Die Befehlsausgabe des Befehls show ip bgp summary zeigt, dass 98.410 Präfixe vom ISP-A (BGP-Nachbar 157.x.x.x) empfangen wurden:

23658 BGP path attribute entries using 1419480 bytes of memory 20439 BGP AS-PATH entries using 516828 bytes of memory 0 BGP route-map cache entries using 0 bytes of memory 5843 BGP filter-list cache entries using 70116 bytes of memory BGP activity 534001/1904280 prefixes, 2371419/2225120 paths, scan interval 15 secs

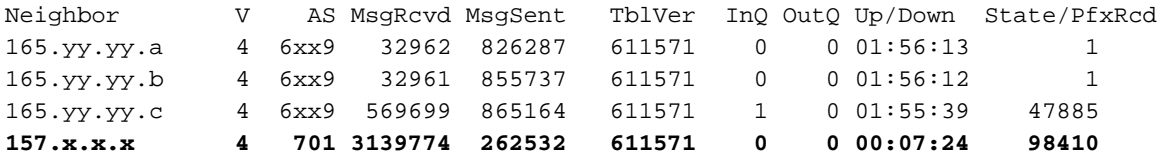

Die Befehlsausgabe des Befehls show ip route summary zeigt, dass in der Routing-Tabelle 80.132 BGP-Routen installiert sind:

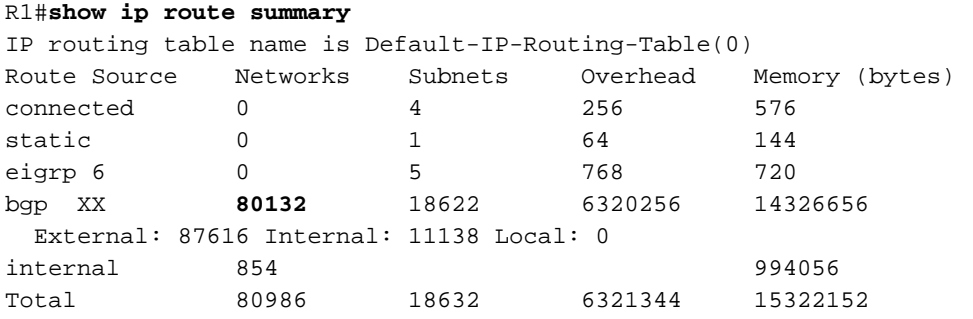

Dieser Befehl zeigt die Speicherkapazität, die der BGP-Prozess im RAM belegt:

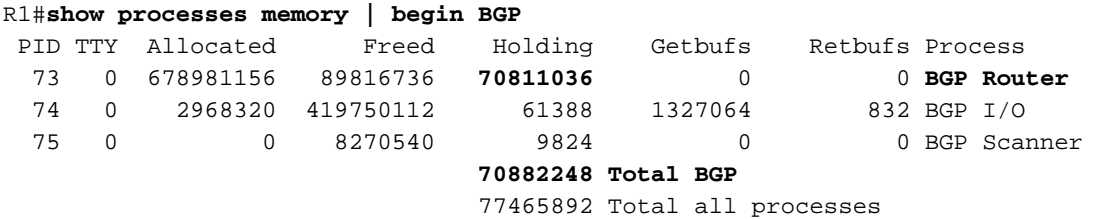

Der BGP-Prozess verwendet ca. 71 MB Arbeitsspeicher.

## Mit der Filterliste für eingehende AS\_PATH konfigurierter BGP-Router

In diesem Beispiel wenden Sie die Filterliste für eingehende Anrufe an, um Routen zu akzeptieren, die vom ISP-A und seinen direkt verbundenen autonomen Systemen generiert wurden. Im Beispiel kündigt ISP-A ein Standard-Routing (0.0.0.0) über ein externes BGP (eBGP) an, sodass Routen, die die Filterliste nicht übergeben, der Standardroute zum ISP-A folgen. Dies ist die Konfiguration für die Filterliste:

#### Router 1

.

Hostname R1 ! Router BGP XX Keine Synchronisierung

neighbor 157.x.x.x remote-as 701

```
 neighbor 157.x.x.x-Filterliste 80 out
 neighbor 157.x.x.x-Filterliste 85 in
!— Diese Zeile filtert eingehende BGP-Updates.
 !
ip as-path access-list 80 permit ^$
ip as-path access-list 85 permit ^701_[0-9]*$
!— Die AS_PATH Filterliste filtert ISP und !— direkt verbundene autonome Systemrouten.
 !
Ende
```
Die Befehlsausgabe des ip bgp summaryzeigt 31.667 Präfixe, die vom ISP-A (neighbor 157.xx.xx.x) empfangen wurden:

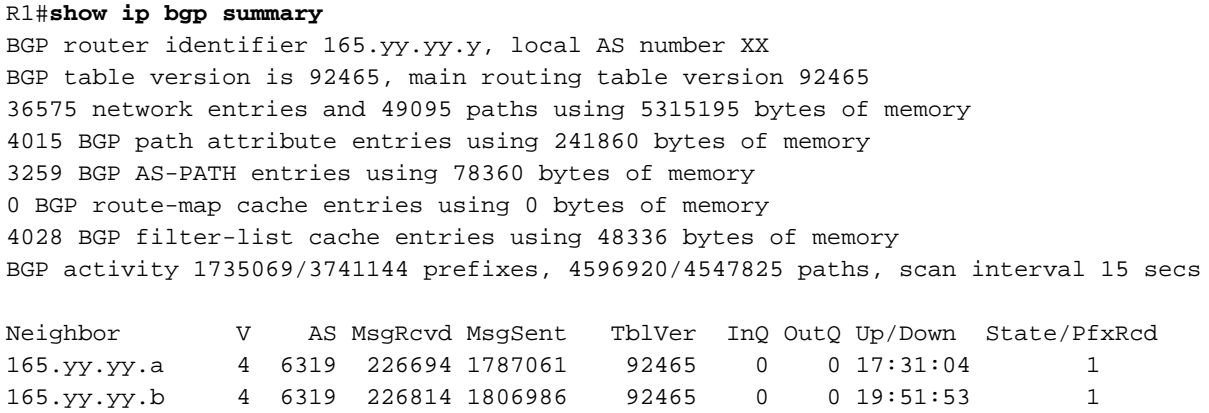

165.yy.yy.c 4 6319 1041069 1822703 92465 0 0 19:44:52 17424 **157.xx.xx.x 4 701 14452518 456341 92465 0 0 19:51:37 31667**

Die Befehlsausgabe des Befehls show ip route summary zeigt in der Routing-Tabelle 27.129 BGP-Routen:

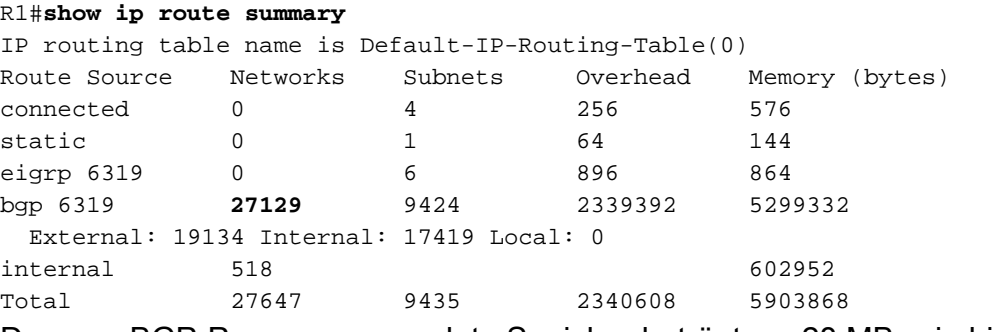

Der vom BGP-Prozess verwendete Speicher beträgt ca. 28 MB, wie hier gezeigt:

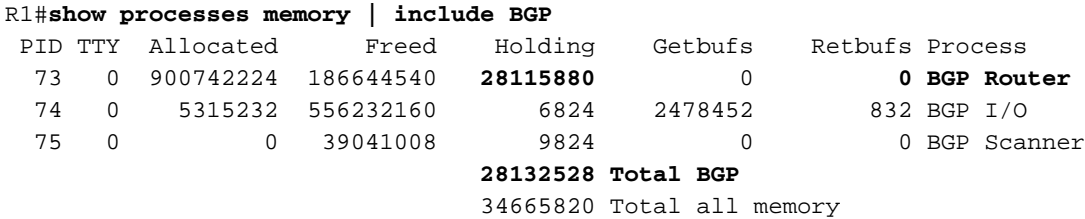

#### Fehlerbehebung bei speicherbezogenen Problemen

Um den vom BGP-Prozess verwendeten Speicher zu überprüfen, verwenden Sie diese Methode,

um Arbeitsspeicher zu verarbeiten. | include bgpcommand. Die häufigsten Probleme im Zusammenhang mit einer Überbelegung des Speichers sind hier aufgeführt:

- Speicherzuweisungsfehler "%SYS-2-MALLOCFAIL".
- Nicht genutzte Telnet-Sitzungen.
- Keine Ausgabe von einigen show-Befehlen.
- Fehlermeldungen mit "Zu wenig Speicher".
- "EXEC kann nicht erstellt werden kein Speicher oder zu viele Prozesse" Konsolenmeldungen.
- Router hängt oder keine Konsolenantwort.
- Wenn Sie BGP-bezogene Debug-Prozesse ausführen, führt dies in der Regel zu einer übermäßigen Speicherbelegung, die auch Speicherfehler aufgrund von BGP verursachen kann. Debugs für BGP müssen mit Vorsicht ausgeführt werden und sind zu vermeiden, wenn sie nicht erforderlich sind.

Um eine vollständige globale BGP-Routing-Tabelle von einem BGP-Peer aus zu speichern, sollten mindestens 512 MB oder 1 GB RAM im Router vorhanden sein. Wenn 256 MB RAM verwendet werden, wird empfohlen, weitere Routenfilter zu verwenden. Wenn Sie 512 MB RAM verwenden, können mehr Internet-Routen mit weniger Routenfiltern in die Routing-Tabelle eingefügt werden. Auf dem Catalyst 6500/6000, der eine vollständige BGP-Tabelle empfängt, wird empfohlen, eine Multilayer Switch Feature Card 2 (MSFC2) mit 256 MB RAM zu verwenden, um die "Cisco Bug ID [CSCdt13244"](https://tools.cisco.com/bugsearch/bug/CSCdt13244) zu vermeiden.

Die Speichernutzung durch BGP-Routen hängt von der Anzahl der Attribute ab, z. B. Multipath-Unterstützung, Soft Reconfiguration, der Anzahl der Peers und AS\_PATH. Weitere Informationen zu den BGP-Speicheranforderungen finden Sie in [RFC 1774](http://www.ietf.org/rfc/rfc1774.txt).

Cisco Express Forwarding/Distributed Cisco Express Forwarding (CEF/dCEF)-Switching beansprucht je nach Größe der Routing-Tabelle Arbeitsspeicher. Es gibt zwei Hauptkomponenten von CEF:

- Die Forwarding Information Base (FIB)
- Die Adiacency-Tabelle

Beide Tabellen werden im DRAM-Speicher gespeichert. Stellen Sie sicher, dass Ihr VIP-Prozessor (Versatile Interface Processor) oder Ihre Linecard auch ausreichend freien DRAM-Speicher enthalten. Die "%FIB-3-FIBDISABLE: Schwerer Fehler, Steckplatz [#]: no memory" (Kein Speicher) und "%FIB-3-NOMEM" Fehlermeldungen weisen auf unzureichenden Speicher in den Karten hin.

Es wird dringend empfohlen, den VIP- oder Linecard-Speicher zu überprüfen, bevor Sie dCEF aktivieren. Gehen Sie wie folgt vor, um den Speicher zu bestätigen:

1. Geben Sie den Befehl ip cef im globalen Konfigurationsmodus aus, um das zentrale CEF zu konfigurieren.

Warten Sie, bis die FIB-Tabelle erstellt wurde.

- 1. Überprüfen Sie die Größe der zentralen FIB-Tabelle mit dem Befehl how ip cef summary.
- 2. Stellen Sie fest, ob die VIP- oder Linecard über genügend DRAM verfügt, um eine FIB-Tabelle ähnlicher Größe zu speichern.Geben Sie den Befehl show controller vip [slot#] techcommand ein, und überprüfen Sie die Ausgabe des Befehls memorysummary.

Wenn Sie die vollständigen Internet-BGP-Routen ausführen, sollten Sie mindestens 512 MB oder

1 GB RAM auf dem VIP oder der Linecard haben.

## Schlussfolgerung

Dieses Diagramm veranschaulicht die Speichereinsparungen durch die Implementierung der Filterliste:

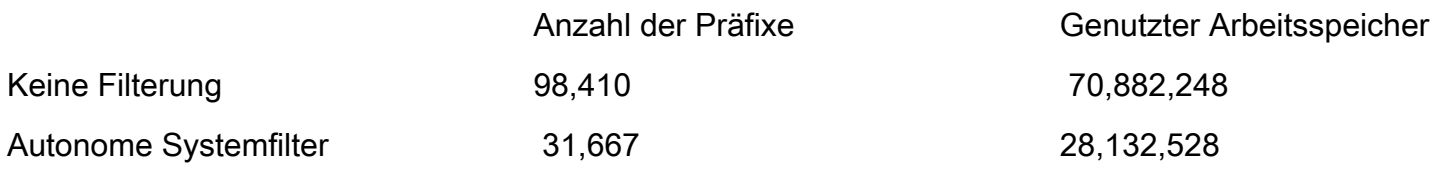

Wenn der BGP-Router die vollständige BGP-Routing-Tabelle seiner Nachbarn erhält (98.410 Routen), benötigt der Router ca. 71 MB. Wenn die AS\_PATH-Filter auf eingehende Updates angewendet werden, wird die Größe der BGP-Routing-Tabelle auf 31.667 Routen reduziert, und der Speicherbedarf beträgt ca. 28 MB. Diese Reduzierung der Speichernutzung beträgt bei optimalem Routing mehr als 60 Prozent.

Wenn Sie sich [die](http://www.caida.org/) von der Cooperative Association for Internet Data Analysis (CAIDA) kompilierte [AS Internet](http://www.caida.org/) Graphics ansehen, können Sie sehen, welche ISPs den höchsten Grad an Interkonnektivität aufweisen (diejenigen, die der Mitte des Diagramms am nächsten sind). Bei geringerer Interkonnektivität passieren weniger Routen den AS\_PATH-Filter, und der BGP-Speicherverbrauch ist geringer. Beachten Sie jedoch, dass Sie beim Festlegen von AS\_PATH-Filtern eine Standardroute (0/0) konfigurieren müssen. Routen, die die AS\_PATH-Filterliste nicht übergeben, folgen der Standardroute.

# Zugehörige Informationen

- [Verwenden regulärer Ausdrücke im BGP](https://www.cisco.com/warp/customer/459/26.html?referring_site=bodynav)
- [Lastverteilung mit BGP in Einzel- und Multi-Homed-Umgebungen: Beispielkonfigurationen](https://www.cisco.com/warp/customer/459/40.html?referring_site=bodynav)
- [So verwenden Sie HSRP zur Bereitstellung von Redundanz in einem Multi-Homed-BGP-](https://www.cisco.com/warp/customer/459/hsrp_bgp.html?referring_site=bodynav) **[Netzwerk](https://www.cisco.com/warp/customer/459/hsrp_bgp.html?referring_site=bodynav)**
- [Beispielkonfiguration für BGP mit zwei verschiedenen Service Providern \(Multihoming\)](https://www.cisco.com/warp/customer/459/27.html?referring_site=bodynav)
- [BGP-Unterstützungsseite](https://www.cisco.com/en/US/customer/tech/tk365/tk80/tsd_technology_support_sub-protocol_home.html?referring_site=bodynav)
- [Technischer Support Cisco Systems](https://www.cisco.com/cisco/web/support/index.html?referring_site=bodynav)